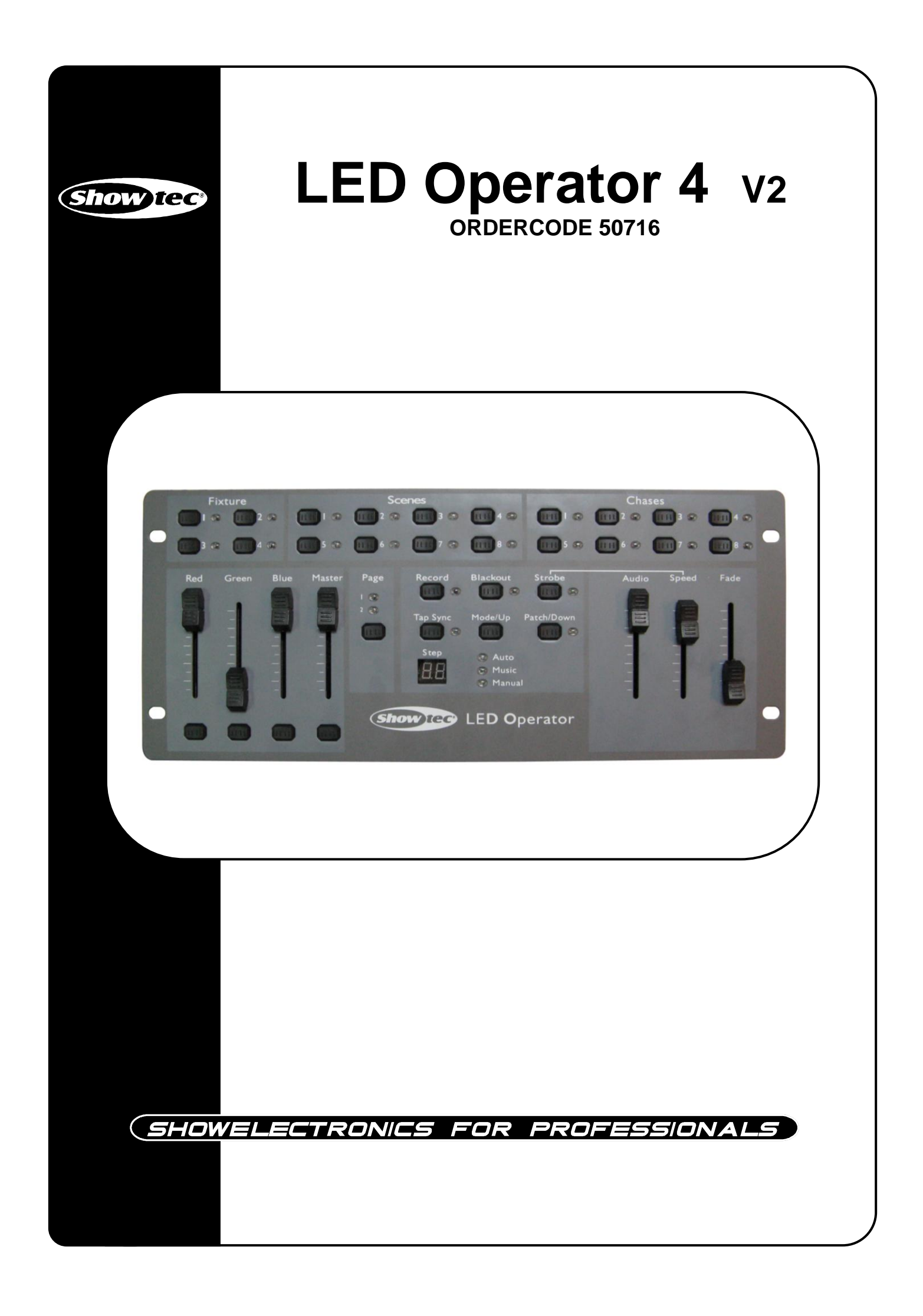

### **¡Felicidades!**

Ha adquirido un magnífico e innovador producto de Showtec.

El Showtec LED Operator 4 ofrece emoción en cualquier lugar. Tanto si desea acción directa y sencilla como un sofisticado espectáculo DMX, este producto ofrece el efecto que necesita.

Puede confiar en Showtec para obtener otros excelentes productos de iluminación. Diseñamos y fabricamos equipos de iluminación profesionales para la industria del entretenimiento. Regulamente lanzamos nuevos productos. Trabajamos para mantenerle a usted, nuestro cliente, satisfecho.

Para obtener más información: [iwant@showtec.info](http://www.highlite.nl/)

Puede obtener algunos de los productos de mejor calidad y precio del mercado de Showtec. Así que, la próxima vez, diríjase a Showtec para obtener más equipamiento excelente de iluminación. Obtenga siempre lo mejor -- con Showtec!

¡Gracias!

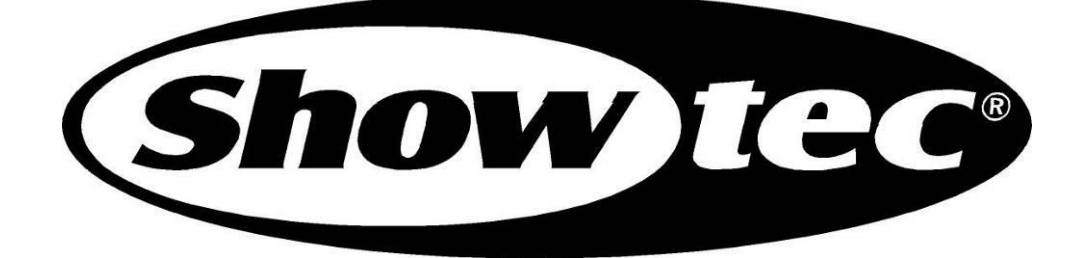

# Showtec

# Guía del producto Showtec LED Operator 4™

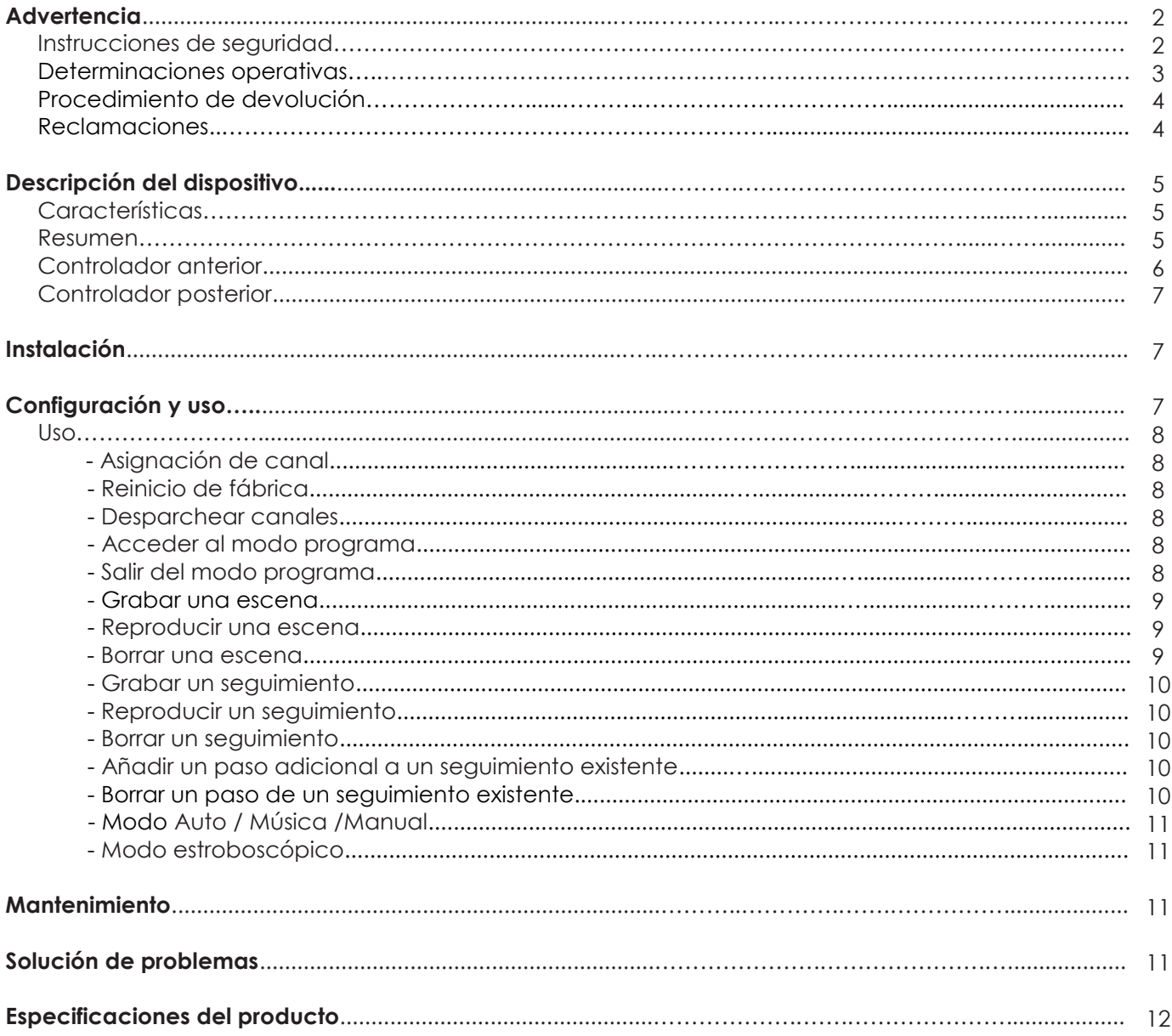

### **POR SU SEGURIDAD, LEA ATENTAMENTE ESTE MANUAL DEL USUARIO ANTES DEL PRIMER USO.**

# **Instrucciones de desembalado**

Inmediatamente después de recibir este priducto, desembale cuidadosamente la caja y compruebe el contenido para asegurarse de que todos los contenidos estén presentes y se hayan recibido en buen estado. Notifique de inmediato al vendedor y conserve el material de embalaje si cualquier pieza parece dañada por el transporte o si la caja muestra indicios de mala manipulación. Guarde la caja y todo el material de embalaje. Si debe devolver cualquier pieza a fábrica, es importante devolverla en la caja y embalaje originales de fábrica.

Su envío incluye:

• LED Operator 4

- Incl. 2x 19" aletas y adaptador de alimentación
- Manual del usuario

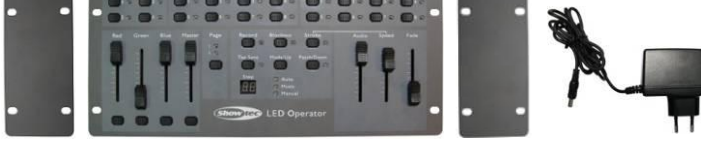

# **ADVERTENCIA**

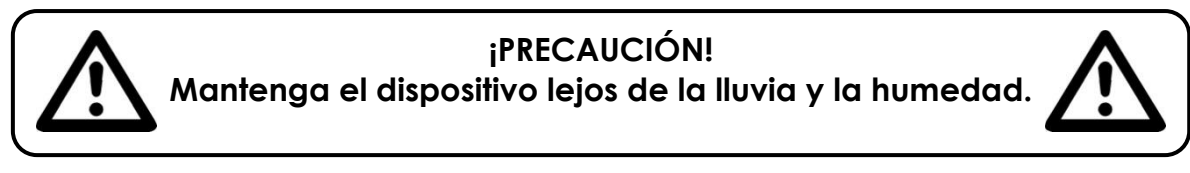

### **POR SU SEGURIDAD, LEA ATENTAMENTE ESTE MANUAL DEL USUARIO ANTES DEL PRIMER USO.**

## **INSTRUCCIONES DE SEGURIDAD**

Cualquier persona implicada en la instalación, uso y mantenimiento de este dispositivo debe:

- estar cualificada
	- seguir las instrucciones de este manual

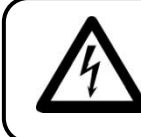

**¡PRECAUCIÓN! Tenga cuidado con las operaciones. Con una tensión peligrosa puede sufrif una electrocución cuando toque los hilos!**

Antes del primer uso, asegúrese de que no existan daños provocados por el transporte. Si existen, consulte con su vendedor y no use el dispositivo.

Para mantener un perfecto estado y garantizar un uso seguro, es imprescindible que el usuario siga las instrucciones de seguridad y notas de advertencia escritas en este manual.

Tenga en cuenta que los daños provocados por las modificaciones manuales del dispositivo no están cubiertos por la garantía.

Este dispositivo no contiene piezas reparables por el usuario. Dirija las reparaciones exclusivamente a técnicos cualificados.

### *IMPORTANTE:*

*El fabricante no aceptará responsabilidad alguna por daños provocados por el incumplimiento de este manual o cualquier modificación no autorizada del dispositivo.*

- No deje que el cable de alimentación entre en contacto con otros cables. Manipule el cable de alimentación y todas las conexiones a corriente con especial cuidado.
- No retire nunca las etiquetas informativas o de advertencia de la unidad.
- No abra el dispositivo ni lo modifique.
- No lo conecte a un regulador.
- No encienda y apague el dispositivo en intervalos breves, acortaría su vida útil.
- Use el dispositivo exclusivamente en interiores, y evite el contacto con agua u otros líquidos.
- Evite las llamas y poner el dispositivo cerca de líquidos o gases inflamables.
- Desconecte siempre la alimentación cuando no use el dispositivo o antes de limpiarlo. Manipule el cable de alimentación siempre mediante el enchufe, no desconecte nunca el enchufe tirando del cable de alimentación.
- Asegúrese de que el dispositivo no quede expuesto al calor, la humedad o el polvo extremos.
- Asegúrese de que la tensión disponible no sea superior a la definida en el panel trasero.
- Asegúrese de que el cable de alimentación no quede nunca enganchado ni se dañe. Compruebe el dispositivo y el cable de alimentación de vez en cuando.
- Si el dispositivo cae o se golpea, desconecte la alimentación de inmediato. Haga inspeccionar el aparato por un ingeniero cualificado antes de usarlo.
- Si el dispositivo se ha visto expuesto a un cambio de temperatura brusco (por ejemplo, después del trasnporte), no lo encienda inmediatamente. La condensación de agua puede dañar el dispositivo. Deje apagado el dispositivo hasta que se pnoga a temperatura ambiente.
- Si su dispositivo Showtec no funciona correctamente, deje de usarlo de inmediato. Embale con seguridad la unidad (preferentemente en el material de embalaje original) y devuélvala a su vendedor Showtec para su reparación.
- Las reparaciones, asistencia y conexión eléctrica deben ser realizados exclusivamente por Showtec.
- GARANTÍA: Un año tras la fecha de compra.

# **DETERMINACIONES OPERATIVAS**

Este dispositivo no está diseñado para un funcionamiento continuo. Las pausas regulares en el funcionamiento garantizarán que el dispositivo le sirva durante un largo tiempo sin defectos.

Si usa el dispositivo de otro modo al descrito por el manual, puede sufrir daños y anulará la garantía.

Cualquier otra operación puede provocar riesgos como cortocircuitos, quemaduras, electrocuciones, explosión de la lámpara, impactos, etc.

Pondría en peligro su propia seguridad y la de terceros.

*Una instalación inadecuada puede provocar graves daños personales y materiales.*

### **Conexión a la corriente**

Conecte el dispositivo a la corriente con el enchufe. Preste atención de que el cable del color correcto esté conectado al lugar correcto

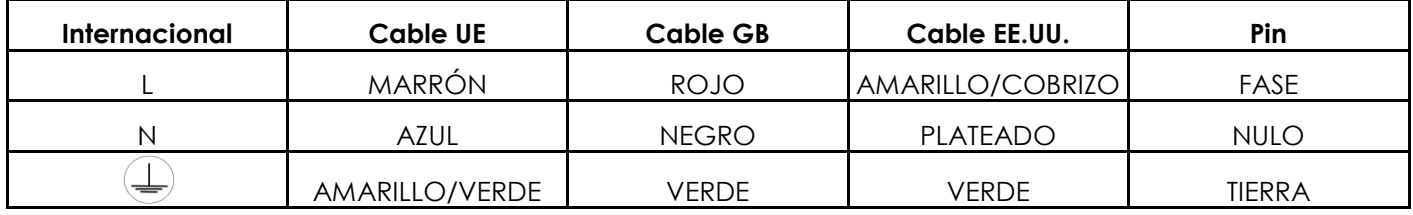

Asegúrese de que el dispositivo siempre esté correctamente conectado a tierra.

# **A** Procedimiento de devolución A

La mercancía devuelta debe enviarse con los portes pagados en el embalaje original, no se emitirán etiquetas de devolución. El embalaje debe estar claramente etiquetado con un número de autorización de devolución (número RMA). Los productos devueltos sin número RMA serán rechazados. Highlite no aceptará los bienes devueltos ni responsabilidad alguna. Llame a Highlite 0031-455667723 o envíe un mensaje a [aftersales@highlite.nl y](mailto:aftersales@highlite.nl) solicite un RMA antes de enviar el aparato. Prepárese para proporcionar el número de modelo, número de serie y una breve descripción de la causa de la devolución. Asegúrese de embalar correctamente el aparato, cualquier daño de transporte provocado de un embalaje inadecuado será responsabilidad del cliente. Highlite se reserva el derecho de usar su propio criterio para reparar o reemplazar el producto. Como recomendación, el embalaje UPS o de doble caja siempre es una buena práctica.

# **Nota: Si se le otorga un número RMA, incluya la información siguiente en una nota dentro de la caja:**

1) Su nombre

- 2) Su dirección
- 3) Su número de teléfono
- 4) Una breve descripción de los síntomas

### **Reclamaciones**

El cliente tiene la obligación de comprobar los bienes entregados inmediatamente después e la entrega por si existe cualquier-falta y/o defecto visible, o realizar esta comprobación tras nuestra notificación de la disponibilidad de los bienes. Los daños producidos en el transporte son responsabilidad del transportista; por lo tanto, los daños deben ser notificados a éste al recibir la mercancía.

Es responsabilidad del cliente notificar y enciar cualquier reclamación con el transportista en caso de que un aparato esté dañado por el transporte. Los daños de transporte deben sernos notificados en el día siguiente a la recepción de la entrega.

Cualquier devolución debe tener siempre los portes pagados. Las devoluciones deben ser acompañadas por una carta que defina el motivo de la devolución. Las devoluciones con portes debidos serán rechazadas, salvo acuerdo por escrito contrario.

Las reclamaciones se nos deben realizar por escrito o por fax en los siguientes 10 días a la recepción de la factura. Pasado este periodo, ya no se procesarán más reclamaciones.

Las reclamaciones solamente se tendrán en cuenta si el cliente ha cumplido hasta la fecha con todos los aspectos del acuerdo, sin importar el acuerdo del que resulte la obligación

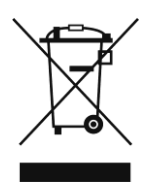

# **Descripción del dispositivo**

### **Características**

El LED Operator es un controlador de iluminación de Showtec y ofrece:

- Fácil de usar
- Controle 4 apliques RGB
- Control de velocidad ajustable
- Tiempo de fundido ajustable
- Canales parcheables libres RGB y de regulador
- Alimentación: CA 12V- 500mA
- Consumo: 20 vatios
- Conector de alimentación: Adaptador (incluido)
- 16 seguimientos
- El seguimiento puede contener un máximo de 99 pasos
- 16 seguimientos pueden contener un máximo de 392 pasos
- 16 escenas
- Apliques: 4
- Total de canales DMX: 32 ( 8 por aplique)
- DMX-512: XLR de 3 polos
- Función estroboscópica
- Faders de canales RGB individuales
- Gran fader maestro
- Función de grabación para grabar colores y seguimientos
- Faders de velocidad y fundido para control de seguimiento

#### **NOTA**:

Es necesario tener conocimientos de DMX para utilizar por completo esta unidad.

### **Resumen**

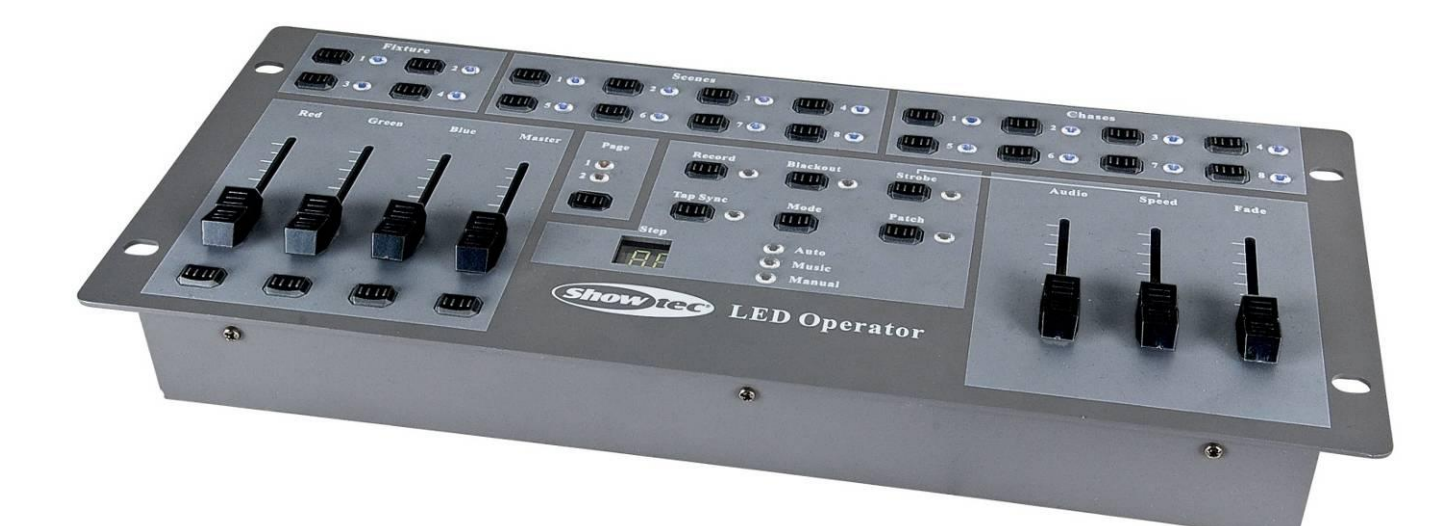

# **Controlador anterior**

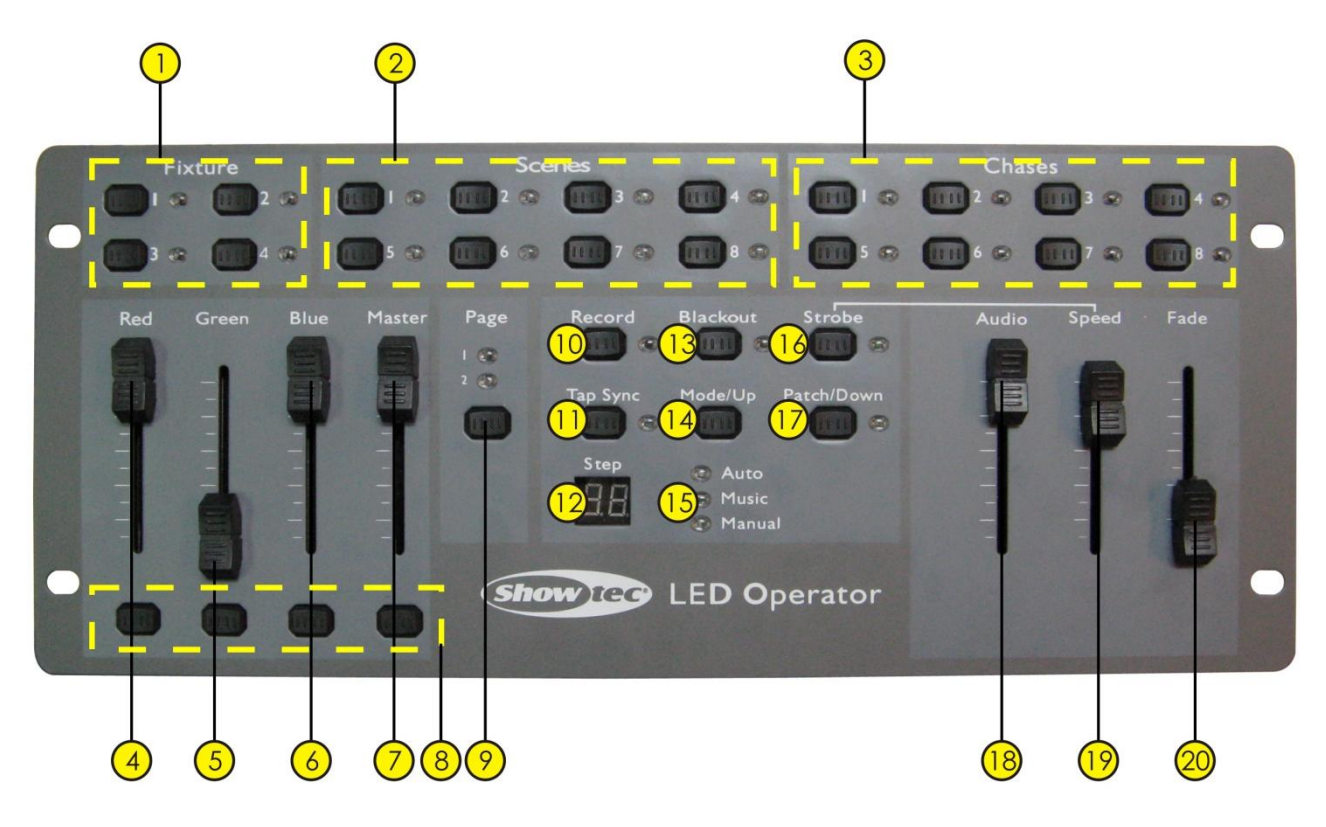

**Fig. 2**

- **1)** Botones Fixture e indicadores LED 1-4: Use los botones Fixture 1-4 para elegir un aplique.
- **2)** Botones Scenes e indicadores LED 1-8: Pulse un botón scene para activar una escena.
- **3)** Botones Chase e indicadores LED 1-8: Pulse un botón chase para activarlo.
- **4)** Fader Red: Use el fader para establecer manualmente la intensidad del color rojo.
- **5)** Fader Green: Use el fader para establecer manualmente la intensidad del color verde.
- **6)** Fader Blue: Use el fader para establecer manualmente la intensidad del color azul.
- **7)** Fader MASTER: Use el fader Master para controlar manualmente la intensidad global.
- **8)** Botones Flash 1-8
- **9)** Botón Page + Indicadores LED ½ de página: Cuando se enciende el indicador de página 1, están activas las escenas 1-8 y los seguimientos 1-8. Cuando se enciende el indicador de página 2, están activas las escenas 9-16 y los seguimientos 9-16.
- **10)** Botón Record: Use el botón Record para accede al modo grabación.
- **11)** Botón TAP SYNC
- **12)** Pantalla LCD
- **13)** Botón Black Out: Pulse el botón Black Out para cortar todaslas emisiones.
- **14)** Botón Mode/Up
- **15)** LED Auto/Music/Manual
- **16)** Botón Strobe: Use el botón Strobe para activar la función estroboscópica en cualquier momento de la reproducción.
- **17)** Botón Patch/Down
- **18)** Fader AUDIO: Use el fader Audio para establecer la sensibilidad audio en modo música.
- **19)** Fader SPEED: Use el fader Velocidad para establecer la velocidad durante la reproducción.
- **20)** Fader TIEMPO DE FUNDIDO: Use el fader Tiempo de fundido para establecer manualmente el tiempo de fundido durante la reproducción.

# **Controlador posterior**

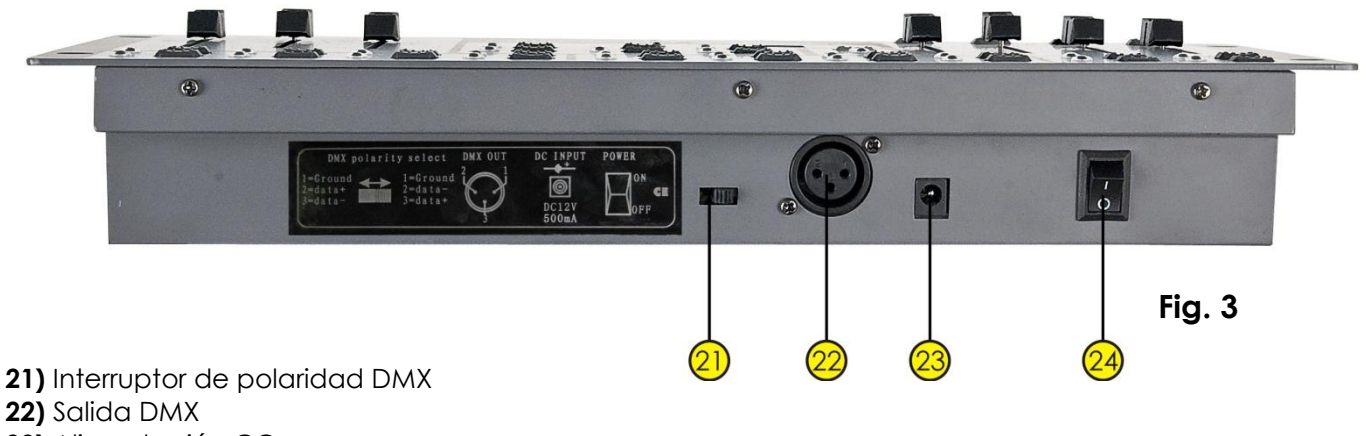

- **23)** Alimentación CC
- **24)** Encendido/apagado

### **Instalación**

Retire todos los materiales de embalaje del LED Operator 4. Compruebe que se haya retirado todo el acolchado de espuma y plástico. Conecte todos los cables.

#### **Desconecte siempre de la alimentación eléctrica antes de limpiar o reparar. Los daños provocados por el incumplimiento no están cubiertos por la garantía.**

# **Configuración y uso**

Antes de enchufar la unidad, asegúrese de que la alimentación coincida con la tensión especificada en el producto. No intente usar un producto para 120V en alimentación de 230V ni viceversa.

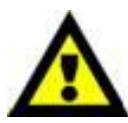

 **Estándar de fábrica**, este dispositivo está **parcheado a CH1, CH2, CH3 y CH4**. Debe **desparchear el CH4** cuando lo use **junto con el LED Entertainer** (Código de pedido LEDENTB/LEDENTC)

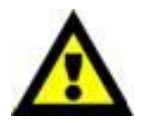

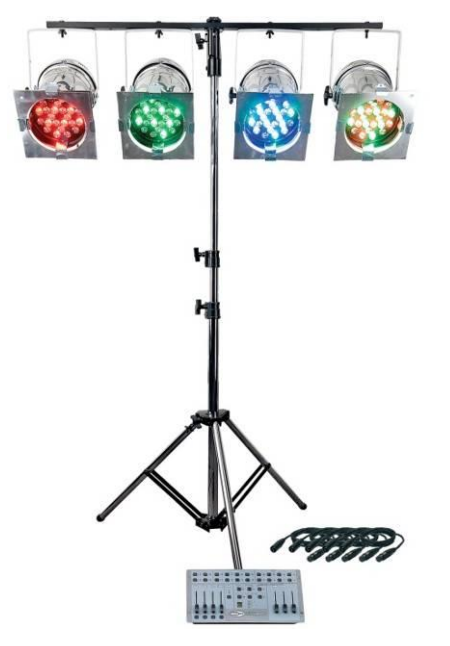

Código de pedido **LEDENTB**/**LEDENTC**

**Uso** 

Para más información sobre el uso del LED Operator 4, también puede ver:

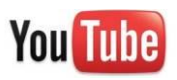

Vínculo:<http://www.youtube.com/user/highliteholland>

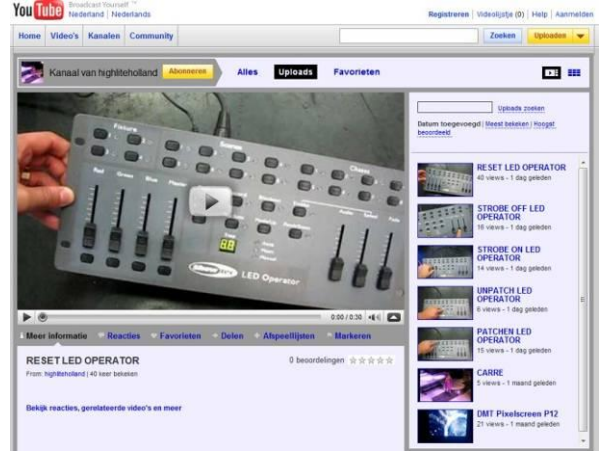

### **Asignación de canal**

- **1)** Los botones Scene 1-8 son los canales DMX 1-8.
- **2)** Presione y mantenga el botón Patch/Down durante 3 segundos. El LED de Parche se encenderá en rojo.
- **3)** Pulse el botón fixture que desee. El LED de aplique se encenderá en azul. Puede elegir 4 apliques distintos.
- **4)** Pulse y suelte el botón de canal y pulse el botón scene correspondiente con el canal que tenga que parchear. Primero suelte el botón de canal, y luego suelte el botón de escena para guardar el canal DMX. Todos los LED parpadearán; suelte el botón scene.
- **5)** Pulse el botón Patch durante 3 segundos para salir del modo parcheado.

### **Reinicio de fábrica**

- **1)** Apague primero el dispositivo.
- **2)** Presione y mantenga el botón Record + Tap Sync simultáneamente.
- **3)** Encienda el dispositivo.
- **4)** La pantalla mostrará 88 durante 10 segundos.
- **5)** A continuación todos los LED parpadearán 3 veces.
- **6)** La pantalla mostrará ahora 00.

Tras el reinicio de fábrica, el aplique se parchea automáticamente:

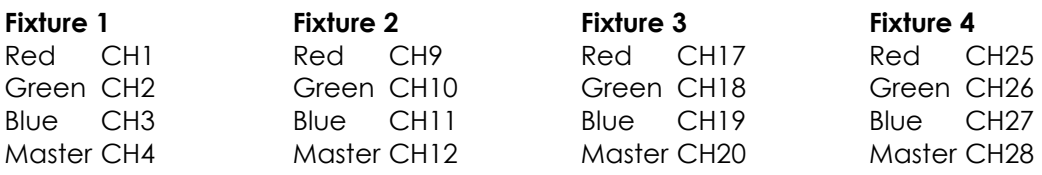

#### **Desparchear canales**

- **1)** Presione y mantenga el botón Patch durante 3 segundos.
- **2)** Seleccione el aplique pulsando el botón Fixture.
- **3)** Presione y mantenga el botón Tap Sync. Ahora pulse el botón de escena correspondiente que desee desparchear. Los botones Scene 1-8 son los canales DMX 1-8.
- **4)** Todos los LED parpadearán y la operación habrá tenido éxito.
- **3)** Pulse el botón Patch durante 3 segundos para salir.

#### **Acceder al modo programa**

**1)** Presione y mantenga el botón Record durante 3 segundos.

#### **Salir del modo programa**

**1)** Presione y mantenga el botón Record durante 3 segundos.

#### **Grabar una escena**

- **1)** Presione y mantenga el botón Record durante 3 segundos para acceder al modo programa.
- **2)** Seleccione el aplique que quiera programar pulsando el botón de aplique correspondiente.
- **3)** Coloque los faders en el valor deseado.
- **4)** Establezca la página correcta pulsando el botón Page. Puede elegir la página 1 o la página 2.
- **5)** Pulse el botón Record y pulse el botón de escena deseado que quiera grabar.
- **6)** Presione y mantenga el botón Record durante 3 segundos para salir del modo programa.

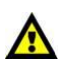

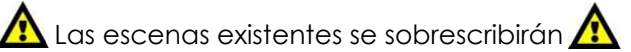

#### **Reproducir una escena**

- **1)** Deseleccione los apliques. Todos los LED de los 4 botones de aplique deben estar apagados.
- **2)** Seleccione la página correcta pulsando el botón Página.
- **3)** Para seleccionar la escena deseada, pulse el botón Scene.
- **4)** Pueden guardarse escenas en 2 páginas. Cada página contiene 8 escenas.

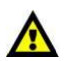

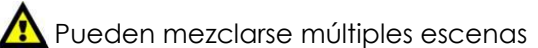

Asegúrese de usar el botón de página.

Como resumen puede ver inmediatamente las escenas que aún están activas en cada página. Los LED de la escena o seguimiento activos están encendidos.

#### **Borrar una escena**

- **1)** Presione y mantenga el botón Record durante 3 segundos para acceder al modo programa.
- **2)** Seleccione la página correcta pulsando el botón Page.
- **3)** Presione y mantenga el botón Tap Sync. Pulse el botón de la escena correspondiente que desee borrar.
- **4)** Todos los LED parpadearán, indicando que la escena se ha borrado.
- **5)** Presione y mantenga el botón Record durante 3 segundos para salir del modo programa.

### **Grabar un seguimiento**

- **1)** Acceda al modo grabación pulsando el botón Record.
- **2)** Seleccione la página correcta pulsando el botón Page.
- **3)** Seleccione el seguimiento deseado pulsando el botón Chase 1-8.
- **4)** Seleccione el aplique deseado pulsando Fixture 1-4.
- **5)** Ponga los faders en los valores deseados.
- **6)** Pulse el botón Record. Todos los LED parpadearán 3 veces, indicando que la operación ha tenido éxito.
- **7)** La pantalla mostrará 01, indicando que el paso 1 del seguimiento se ha grabado.
- **8)** Para más pasos, repita 5, 6 y 7 hasta finalizar todos los pasos deseados del seguimiento.
- **9)** Salir del modo grabación.

Puede programarse/seleccionarse más de 1 aplique cuando se crean pasos.

#### **Reproducir un seguimiento**

- **1)** Deseleccione todos los apliques. Todos los LED adyacentes a los 4 botones de aplique deben estar apagados.
- **2)** Seleccione el seguimiento deseado pulsando el botón Chase.

#### **Borrar un seguimiento**

- **1)** Acceda al modo grabación pulsando el botón Record.
- **2)** Seleccione la página correspondiente pulsando el botón Page.
- **3)** Presione y mantenga el botón Tap Sync. Ahora, pulse el botón Chase correspondiente que desee borrar.
- **4)** Salga del modo grabación pulsando el botón Record.

### **Añadir un paso adicional a un seguimiento existente**

- **1)** Acceda al modo grabación pulsando el botón Record.
- **2)** Seleccione el seguimiento al que quiera añadir un paso.
- **3)** Use los botones Mode/Up y Patch/Down para navegar por el seguimiento. La pantalla mostrará el paso actual.
- **4)** Seleccione el aplique que quiera programar pulsando el botón de aplique deseado.
- **5)** Ponga los faders en los valores deseados.
- **6)** Pulse el botón Record para guardar un nuevo paso. Todos los LED parpadearán 3 veces, indicando que la operación ha tenido éxito.
- **7)** Si quiere añadir pasos adicionales, repita 4, 5 y 6 hasta añadir todos los pasos deseados en el seguimiento.
- **8)** Salga del modo grabación.

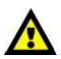

Hay un máximo de 99 pasos en 1 seguimiento

16 seguimientos pueden contener un máximo de 392 pasos

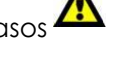

### **Borrar un paso de un seguimiento existente**

- **1)** Acceda al modo grabación pulsando el botón Record.
- **2)** Seleccione el seguimiento del que quiera borrar un paso.
- **3)** Use los botones Mode/Up y Patch/Down para navegar por el seguimiento y seleccionar el paso que desee borrar.
- **4)** Pulse el botón Tap Sync para borrar el paso.

Todos los LED parpadearán 3 veces, indicando que el paso se ha borrado con éxito.

**5)** Continúe este procedimiento (pasos 2, 3 y 4) si quiere borrar múltiples pasos. Si ha terminado de borrar pasos, pulse el botón Record para salir del modo grabación.

### **Modo Auto / Música /Manual**

#### **Auto**

- **1)** Pulse el botón Mode hasta que el LED delante de Auto se encienda en verde.
- **2)** Puede controlar la velocidad y el tiempo de fundido ajustando los faders de velocidad y tiempo de fundido.

#### **Música**

**1)** Pulse el botón Mode hasta que el LED delante de Música se encienda en verde. **2)** Puede controlar la sensibilidad audio ajustando el fader de audio.

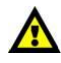

El tiempo de fundido no está disponible en modo música  $\mathcal{L}$ 

#### **Manual**

**1)** Pulse el botón Mode hasta que el LED delante de Manual se encienda en verde. **2)** Con Tap Sync puede pasar manualmente por los pasos del seguimiento.

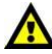

El tiempo de fundido no está disponible en modo manual **Algume** 

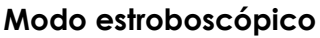

- **1)** Pulse el botón Strobe para acceder al modo estroboscópico.
- **2)** Puede controlar la velocidad del estrobo con el fader de velocidad.
- **3)** Para salir del modo estroboscópico, asegúrese de que el fader de velocidad esté en 0.
	- Pulse el botón strobe para salir del modo estroboscópico.

 $\bigwedge$  El modo estroboscópico no puede arabarse en una escena o seauimiento.

# **Mantenimiento**

El Showtec LED Operator 4 apenas necesita mantenimiento. Sin embargo, debería mantener la unidad limpia. Desconecte la alimentación eléctrica y limpie la cubierta con un trapo húmedo. No sumerja la unidad en líquido. No use alcohol ni disolventes.

Mantenga limpias las conexiones. Desconecte la alimentación y limpie las conexiones DMX y de audio con un trapo húmedo. Asegúrese de que las conexiones estén totalmente secas antes de conectar equipos o proporcionar energía eléctrica.

# **Solución de problemas**

#### Showtec LED Operator 4

Esta guía de solución de problemas está pensada para ayudar a solucionar problemas sencillos. Si se produce un problema, pruebe los pasos siguientes secuencialmente hasta encontrar una solución. Cuando la unidad funcione correctamente, deje de seguir estos pasos.

- **1.** El aplique no responde al controlador: Compruebe la dirección DMX del aplique y el controlador. Asegúrese de que coinciden. Asegúrese de que las conexiones sean correctas.
- **2.** Interferencias entre seguimientos: Si el mismo canal está asignado a distintos seguimientos activos, el que tenga el mayor valor de canal será el emitido.
- **3.** Si el dispositivo no funciona correctamente, desenchúfelo.
- **4.** Compruebe la corriente de la toma, todos los cables, la configuración, etc.
- **5.** Si todo parece ser correcto, vuelva a enchufar la unidad.
- **6.** Si no sucede nada pasados 30 segundos, desenchufe el dispositivo.
- **7.** Devuelva el dispositivo a su vendedor Showtec.

# **Especificaciones del producto**

Modelo: Showtec LED Operator 4 Alimentación: CA 12V- 500mA Consumo: 20 Watt Conector de alimentación: Adaptador (incluido) mm Fácil de usar Controla 4 apliques RGB 56 Control de velocidad ajustable Tiempo de fundido ajustable Canales parcheables RGB y de regulador libres 16 seguimientos El seguimiento puede contener un máximo de 99 pasos 16 seguimientos pueden contener un máx. de 392 pasos 16 escenas Apliques: 4 Canales DMX totales: 32 (8 por aplique) DMX-512: XLR de 3 polos Función estroboscópica Faders de canales RGB individuales Gran fader maestro Función de grabación para grabar colores y seguimientos Faders de velocidad y fundido para control de seguimientos Dimensiones: 372 x 156 x 58 mm (LxPxA) Peso: 1,74 kg (1,90 kg incl. pestañas)

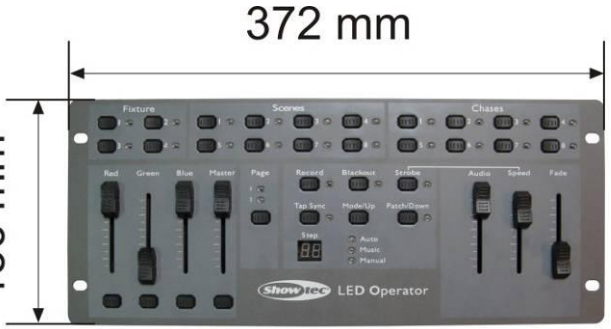

El diseño y las especificaciones del producto están sujetos a cambios sin previo aviso.

CE

Sitio web: [www.Showtec.info](http://www.showtec.info/) Email: [service@highlite.nl](mailto:service@highlite.nl)

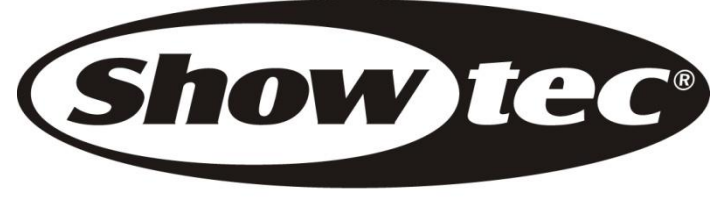

© 2010 Showtec.